## **Create subtitles**

- Add Thai subtitles for Kodi is explained in [Kodi 19 Matrix, Enable Thai subtitles for srt, ssa and](https://wiki.condrau.com/media:kodi#enable_thai_subtitles_for_srt_ssa_and_ass_subtitle_files) [ass subtitle files.](https://wiki.condrau.com/media:kodi#enable_thai_subtitles_for_srt_ssa_and_ass_subtitle_files)
- Embed fonts into mkv with ffmpeg

```
/path/to/ffmpeg.exe -i input.mkv -map 0 -c copy -attach font1.ttf -
attach font2.ttf -metadata:s:t:0 mimetype=application/x-truetype-font -
metadata:s:t:1 mimetype=application/x-truetype-font output.mkv
```
## **Links**

- [Aegisub Advanced Subtitle Editor](https://aegisub.org/)
- How to add fonts to mky container with ffmpeg
- [Convert SRT to ASS](https://ebby.co/subtitle-tools/converter/srt-to-ass)

From: <https://wiki.condrau.com/> - **Bernard's Wiki**

Permanent link: **<https://wiki.condrau.com/media:subtitles?rev=1679038557>**

Last update: **2023/03/17 14:35**

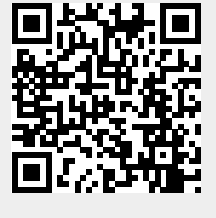